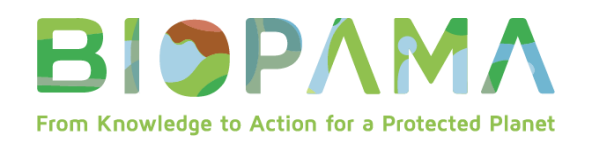

## **BIOPAMA Pequeñas Subvenciones Técnicas**

## **DIRECTRICES PARA LOS INFORMES**

**Donantes & Socios implementadores**

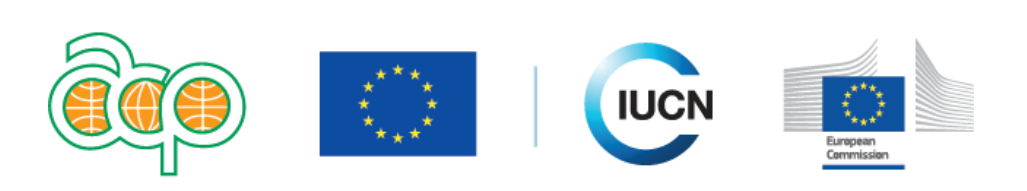

## www.biopama.org

#### **Introducción**

El objetivo de estas directrices es ayudar a los beneficiarios del Componente de Acción de BIOPAMA (en adelante BIOPAMA AC) a comprender las disposiciones técnicas, financieras y administrativas de los acuerdos de subvención de BIOPAMA para pequeñas subvenciones técnicas (STG – Small Technical Grants).

Durante la vida útil de la Pequeña Subvención Técnica, se le pedirá que informe sobre el progreso técnico y financiero y los logros alcanzados en el proyecto.

Hay 3 tipos diferentes de ejercicios de seguimiento / presentación de informes.

- **Monitoreo mensual:** progreso técnico
- **Informe (s) intermedio (s):** logros técnicos y financieros del período anterior
- **Informe final:** logros técnicos y financieros generales, así como informe sobre los indicadores

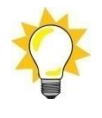

**Los informes técnicos y financieros van de la mano.** Por tanto, los pagos están sujetos a la aprobación de informes técnicos y financieros. Cada uno de los requisitos se detalla a continuación.

# **I. Requisitos de seguimiento y presentación de informes**

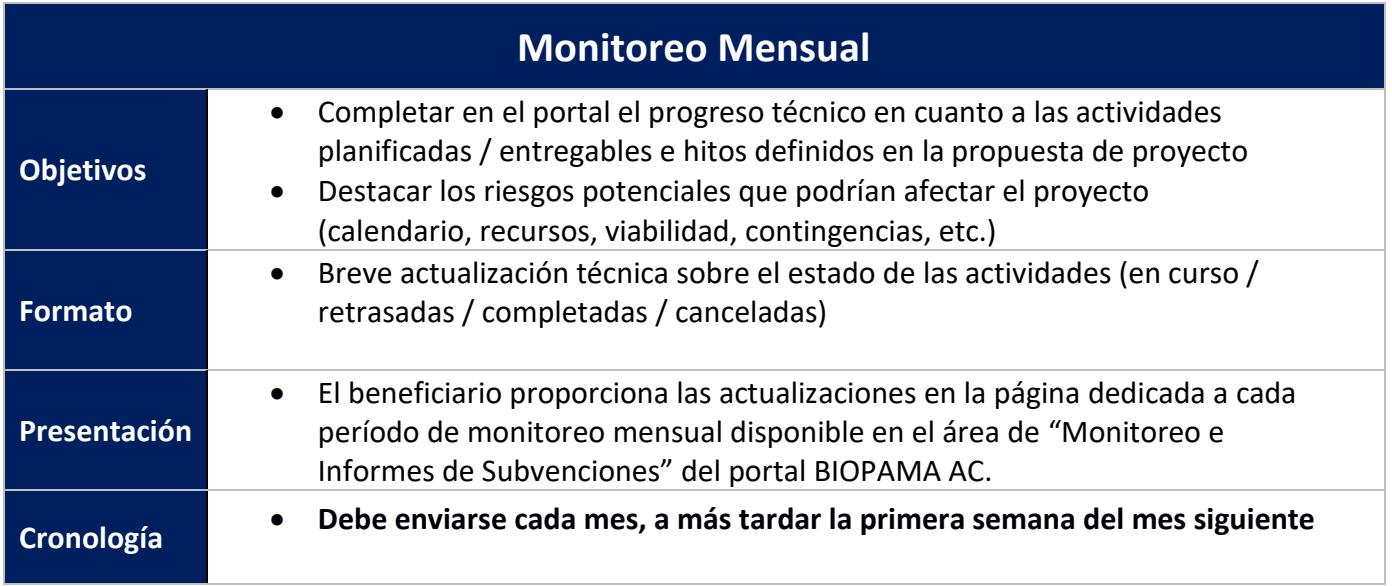

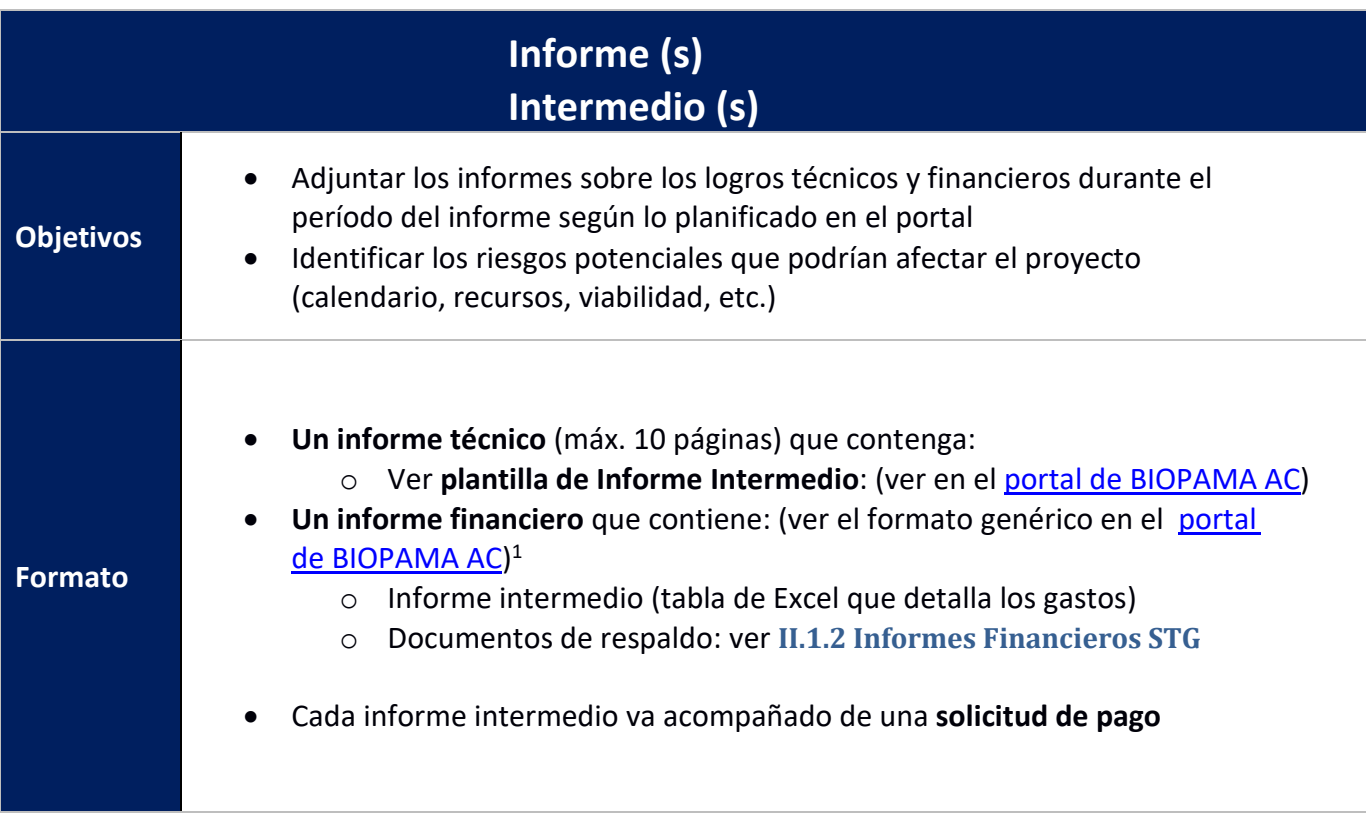

<span id="page-1-0"></span><sup>1</sup>Cada Pequeña Subvención Técnica tendrá un informe financiero personalizado.

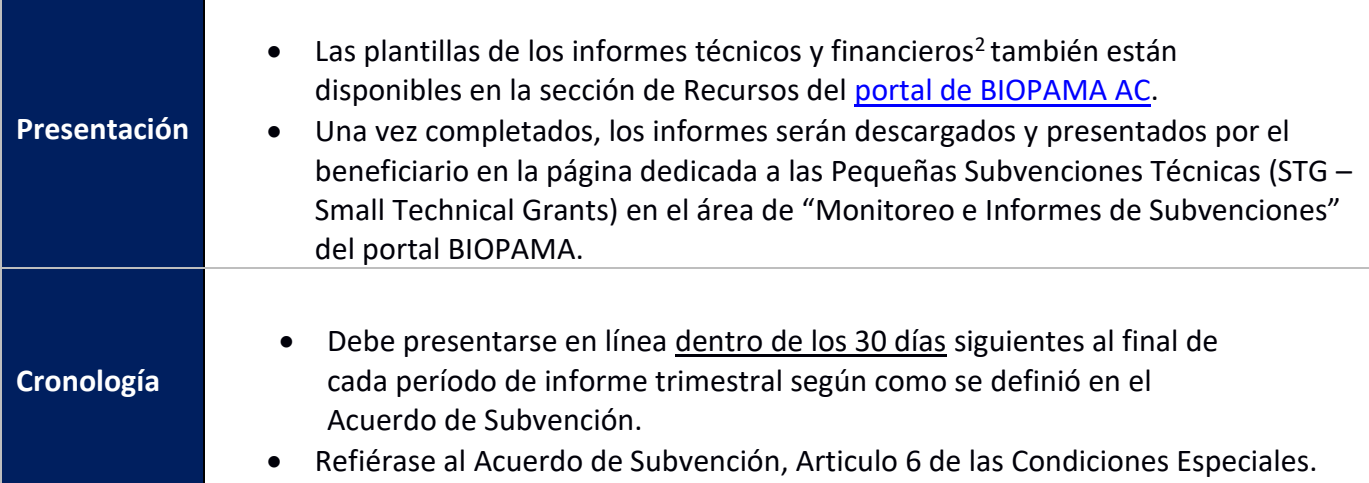

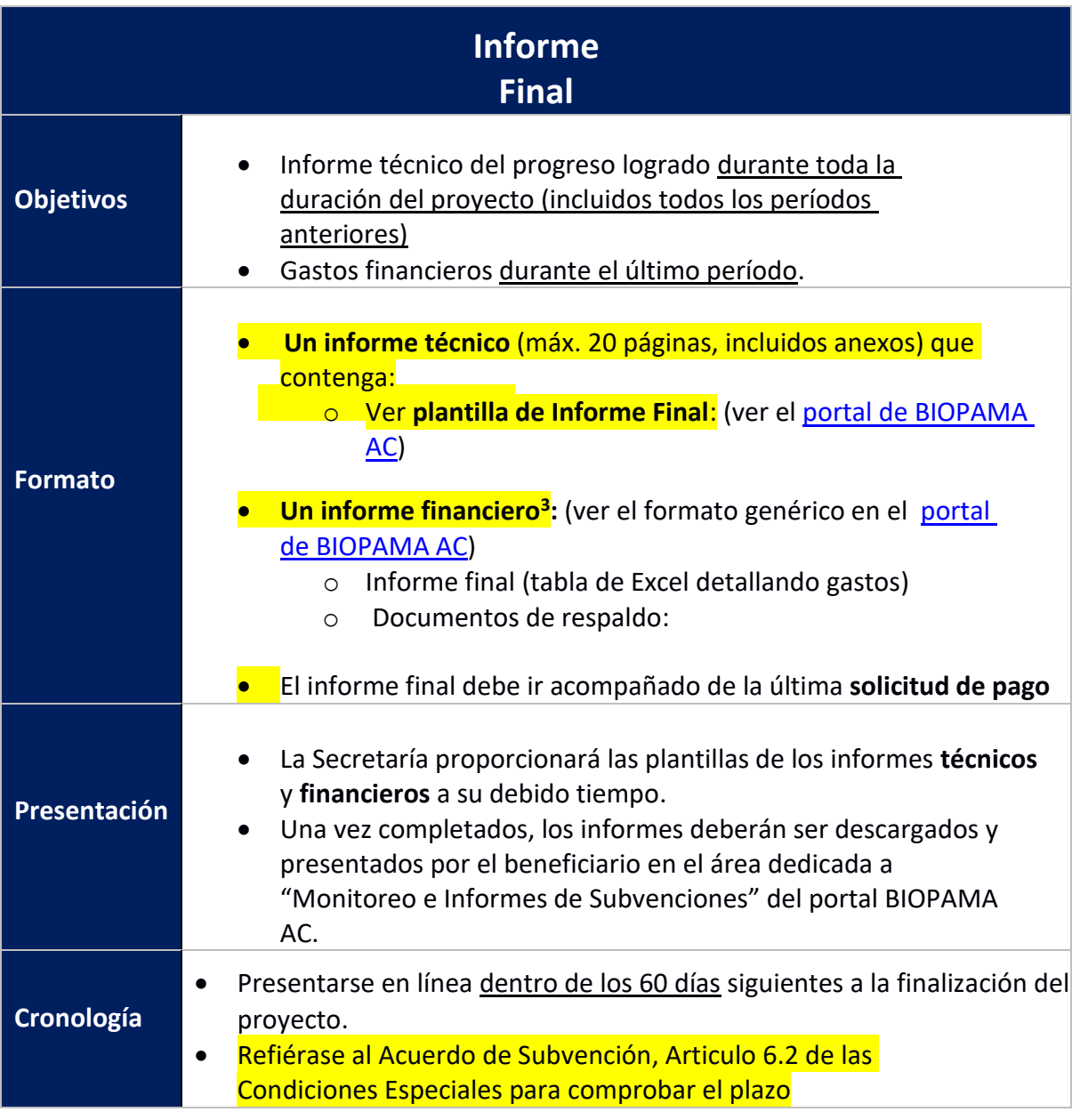

<span id="page-2-1"></span><span id="page-2-0"></span> $2$ Por favor tener en cuenta que cada beneficiario tendrá un informe financiero personalizado. Una plantilla genérica estará disponible en el portal de BIOPAMA AC para obtener información. <sup>3</sup> İdem.

Todas las plantillas asociadas a los informes de subvenciones medianas, pequeñas subvenciones técnicas o subvenciones de respuesta rápida están disponibles en la sección de recursos del portal: [https://action.biopama.org/resources/.](https://action.biopama.org/resources/)

Los informes técnicos deben completarse utilizando las plantillas puestas a disposición de los beneficiarios en el portal de BIOPAMA AC. Es importante que los informes técnicos reflejen objetivamente el estado del proyecto. Esto incluye una breve descripción de las actividades realizadas, un resumen destacando los retrasos o problemas previstos y una descripción de las medidas que se tomarán para abordarlos.

## **II. Calendario de informes y pagos**

## **II.1 Calendario**

Según el Acuerdo de Subvención de BIOPAMA AC, el calendario de pagos está alineado con el calendario de informes periódicos.

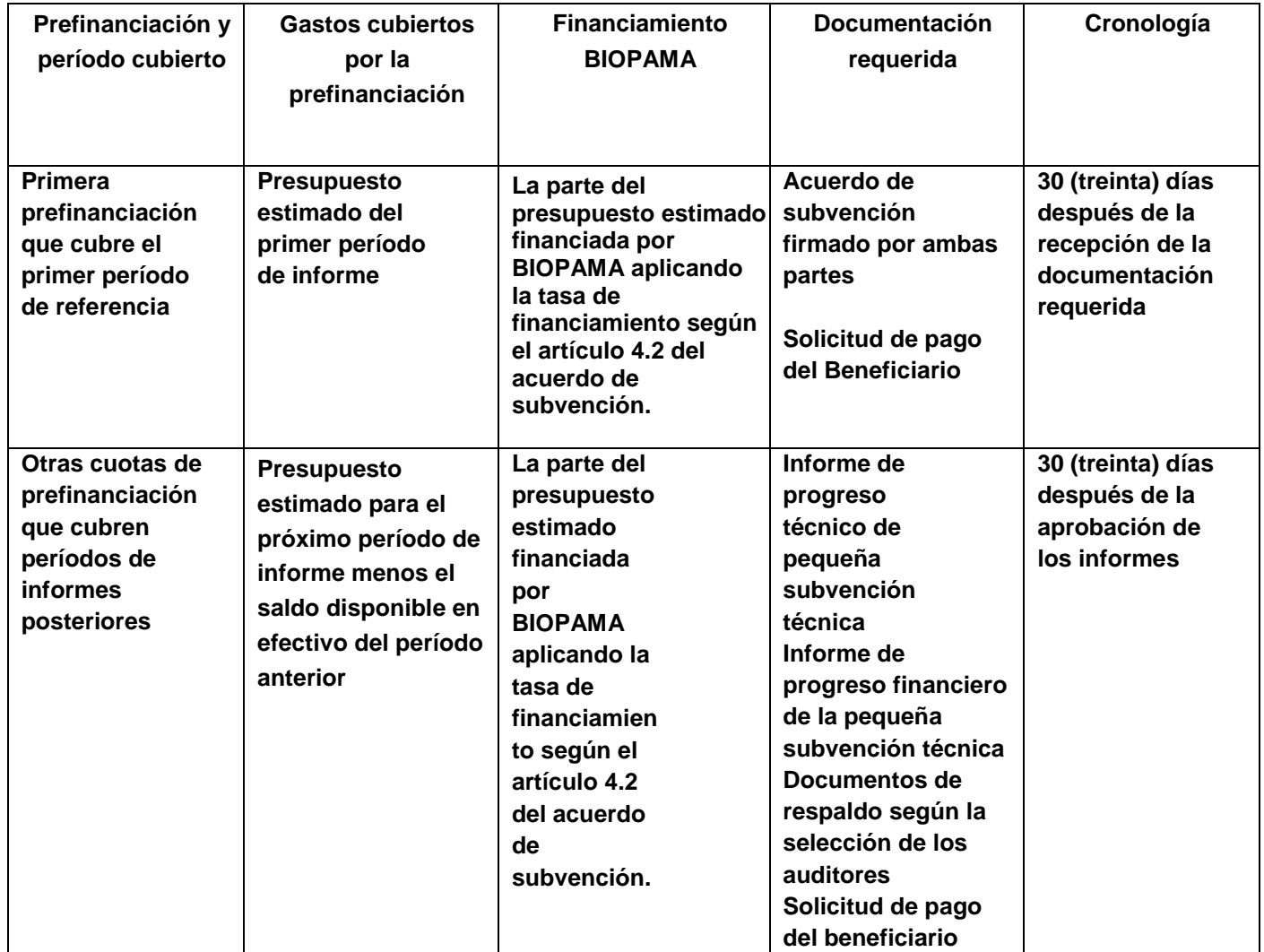

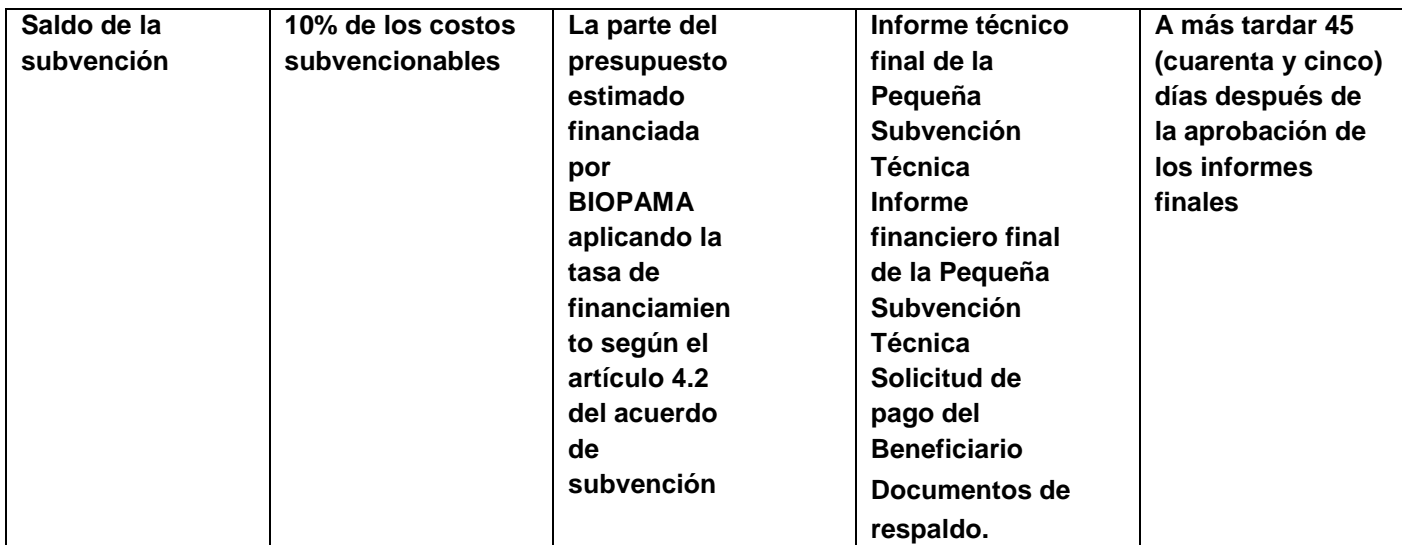

**Ejemplo de un proyecto con 2 períodos de informe.**

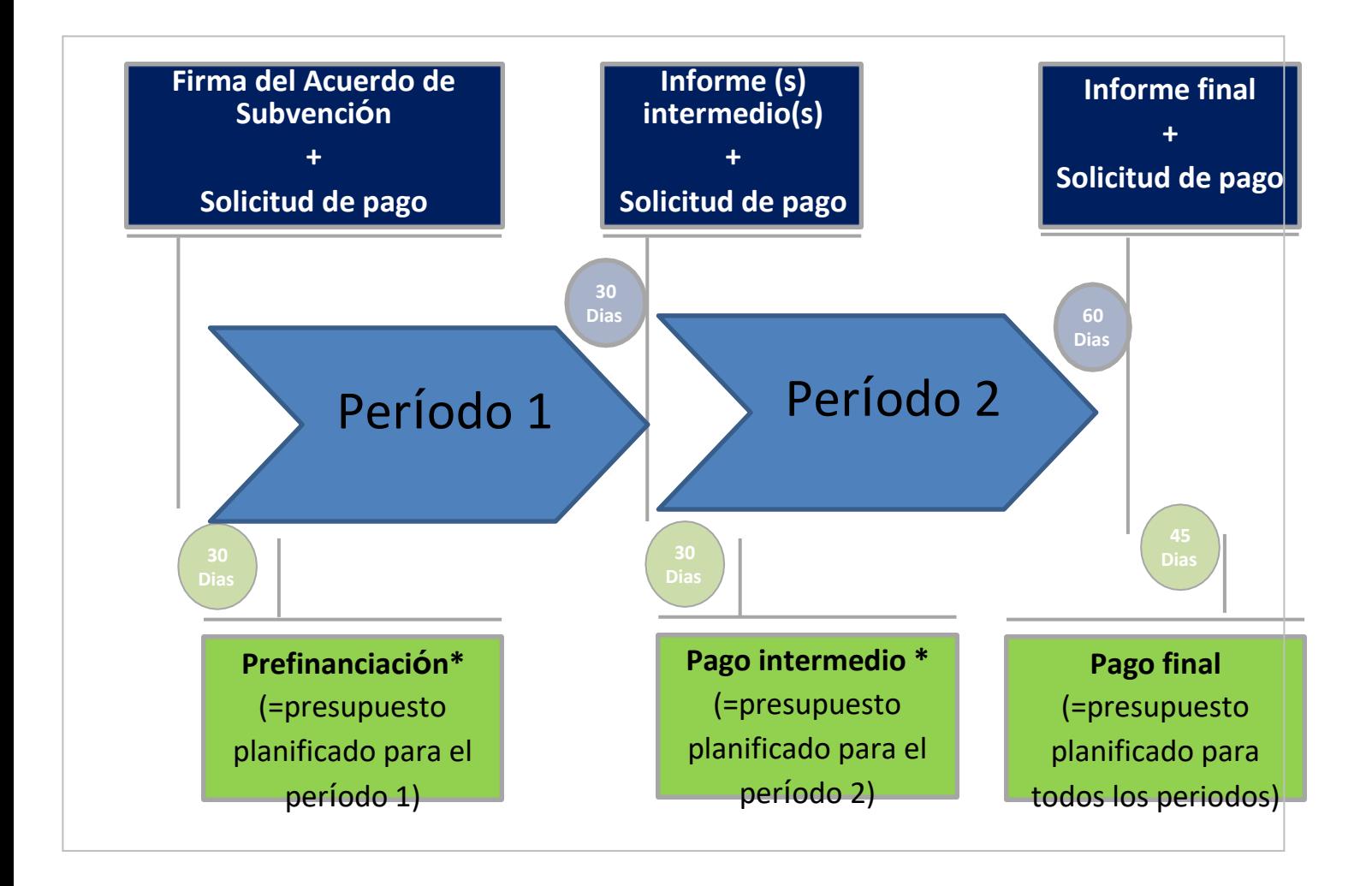

## **Flujo cronológico:**

- 1. **Firma del Acuerdo de Subvención**:
	- a. La prefinanciación la paga la Secretaría dentro de los 30 días siguientes a la firma del acuerdo de subvención por todas las partes.

## **2. Informe (s) intermedio(s):**

- a. El beneficiario **debe** presentar el **informe completo** (técnico + financiero, incluida la solicitud de pago) en el portal de BIOPAMA AC dentro de los 30 días siguientes al final del período de informe.
- b. **El pago** será realizado por la Secretaría dentro de los 30 días siguientes a la aprobación de los informes.

## **3. Informe final:**

- a. El beneficiario debe presentar el **informe completo** (técnico + financiero, incluida la solicitud de pago) en el portal de BIOPAMA dentro de los 60 días siguientes al final del período de informe final.
- b. **El pago** será realizado por la Secretaría dentro de los 45 días siguientes a la aprobación de los informes.

La suma total de todos los pagos intermedios y de prefinanciación no podrá superar el 90% de la subvención total. El saldo restante del 10% se pagará tras la aprobación del informe final.

## **III. Finanzas**

## **III.1. Presupuesto Pequeña Subvención Técnica:**

El presupuesto de Pequeñas Subvenciones Técnicas se estructura de la siguiente manera:

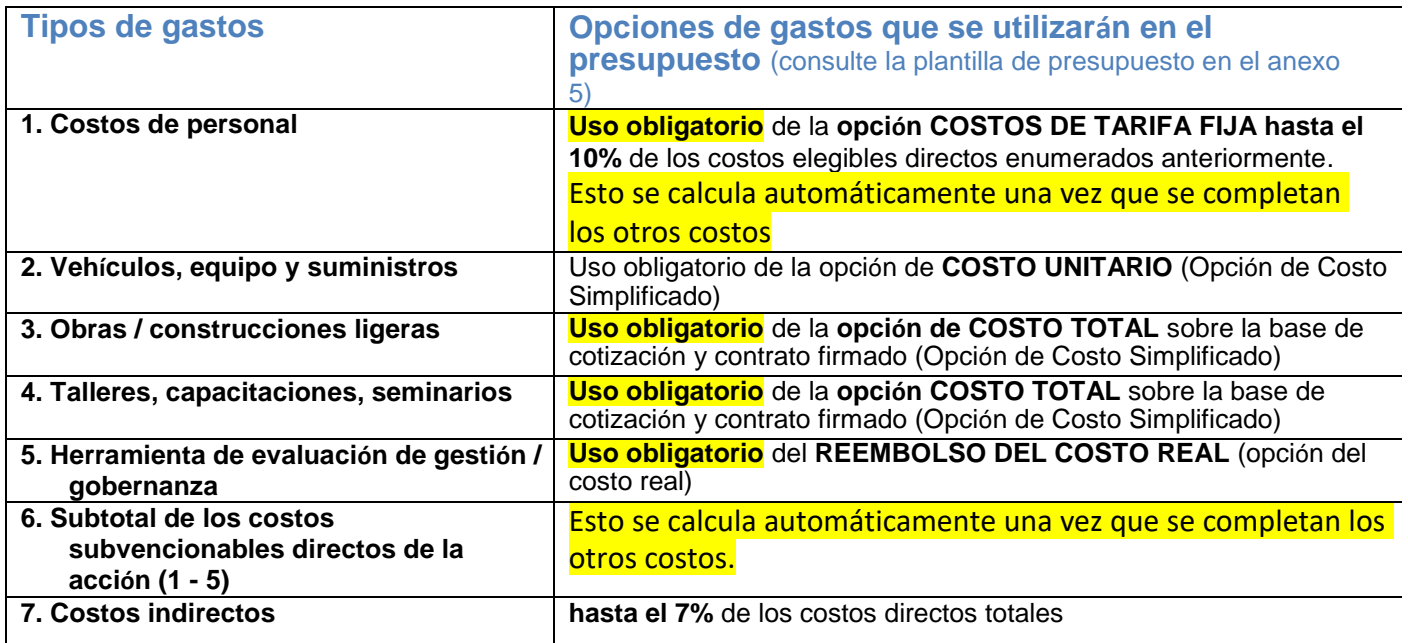

### **Opción de Costo Simplificado**

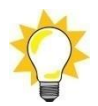

El costo unitario y el costo total de los artículos presupuestados sobre la base de una opción de costo simplificado son:

- Establecidos antes de la firma del acuerdo de subvención, tras comprobar que son plausibles y razonables.
- Validado utilizando datos, como cotizaciones de proveedores y desgloses detallados, proporcionados por los solicitantes.

Los valores unitarios y las sumas globales son fijos y no están sujetos a cambios.

#### 1. Controles y auditorías

- Los auditores no verificarán los documentos de respaldo para verificar los costos reales incurridos;
- Los auditores se enfocarán en una correcta aplicación de las fórmulas para el cálculo, insumos relacionados e información cuantitativa y cualitativa relevante.

#### **Por ejemplo**:

- ¿El vehículo comprado corresponde al modelo descrito en el presupuesto?
- ¿Se ha realizado el taller descrito en el presupuesto y se han producido los entregables relacionados?
- ¿Se terminaron las obras de construcción según las especificaciones del presupuesto?

#### 2. Mantenimiento de registros

Los proyectos que utilizan la opción de costo simplificado deben mantener todos los documentos y registros de respaldo relacionados con los costos reales incurridos que son necesarios para establecer que la subvención se ha implementado de manera efectiva. Ver Artículo 15.7 - 15.9 del Contrato de Subvención.

#### 3. Requisitos de visibilidad

Los proyectos que utilizan la opción de costo simplificado deben cumplir con los requisitos de visibilidad del Anexo 4 del Acuerdo de Subvención "Política de uso de logotipos y créditos de BIOPAMA.

## **III. 2. Informes Financieros de Pequeñas Subvenciones Técnicas:**

#### **1. Tipo de costos 2. Vehículos, equipo y suministros**

Uso de la opción del **COSTO UNITARIO**.

#### **EJEMPLO:**

*Presupuesto aprobado:*

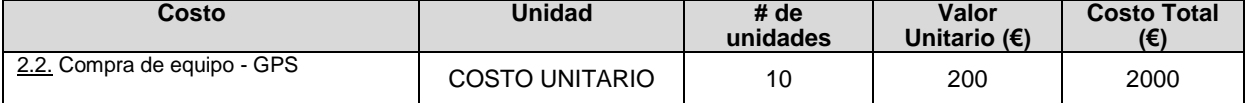

En el presupuesto aprobado se incluyeron 10 unidades de GPS. Si solo se compran 6 unidades GPS durante el período del informe, se debe informar las 6 unidades al precio unitario acordado de 200 €.

#### *Plantilla de informes:*

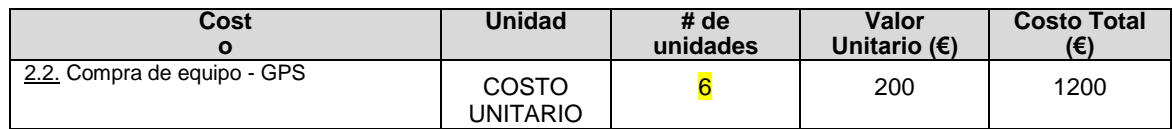

Los cambios en el costo unitario no afectan los informes. **La transición al reembolso de los costos reales incurridos se puede permitir solo si el costo total resultante es igual o menor al monto en el presupuesto aprobado. Si el total de los costos reales incurridos es mayor al monto en el presupuesto aprobado, la pérdida deberá ser absorbida por el beneficiario.**

#### **Documentos de respaldo:**

- Contrato, si corresponde;
- Adquisiciones (cotizaciones y tabla de evaluación) si corresponde;
- $\checkmark$  Factura + comprobante de entrega + fotos del equipo.
- ✓ Cualquier otra información útil sobre el artículo comprado.

#### **2. Tipos de costos 3. Obras / construcción ligera**

Los pagos por obras / construcción ligera se pueden reclamar según el porcentaje de finalización.

#### **Ejemplo**

*Planilla de informes:*

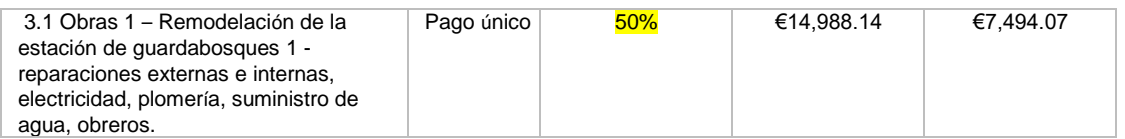

Asegúrese de que la organización organice cuidadosamente el cronograma de pagos a los proveedores de servicios para evitar riesgos de incumplimiento y / o entrega de mala calidad. Los anticipos deben ser limitados, y los pagos solo deben realizarse después de haber aceptado y verificado la entrega.

#### **Documentación de respaldo:**

- Contratos con proveedores de servicios, si corresponde;
- ✓ Adquisiciones (cotizaciones y tabla de evaluación) si corresponde;
- $\checkmark$  Facturas + comprobantes de entrega + certificado de aceptación de obras + fotos de las obras realizadas.
- ✓ Cualquier otra información útil sobre las obras realizadas (planos, documentos de diseño, etc.) que demuestren que se ajustan a la descripción en el presupuesto aprobado.

### **3. Tipo de costos 4. Talleres, capacitaciones, seminarios.**

Se puede reclamar el pago total de los eventos si éstos se llevaron a cabo efectivamente y corresponde a la descripción justificada en el presupuesto.

**La transición al reembolso de los costos reales incurridos se puede permitir solo si el costo total resultante es igual o menor al monto en el presupuesto aprobado. Si el total de los costos reales incurridos es mayor que el monto en el presupuesto aprobado, la pérdida deberá ser absorbida por el beneficiario.**

Si el evento se completa, ingrese 100% en las celdas azules. Si el evento no se completa, ingrese 0%.

Los cambios en un evento, por ejemplo, talleres virtuales debido al COVID-19 en lugar talleres presenciales, **requerirán una enmienda al presupuesto.**

#### **Ejemplo**

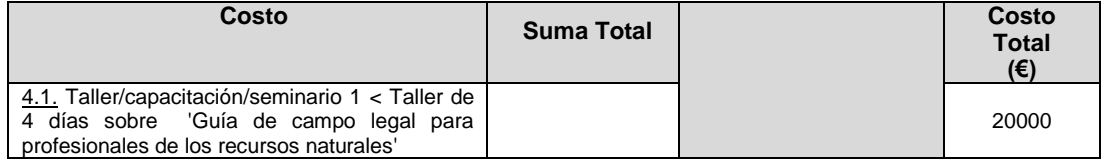

#### **Documentos de respaldo.**

- Contratos con proveedores de servicios, si corresponde;
- ✓ Adquisiciones (cotizaciones y tabla de evaluación) si corresponde;
- ✓ Facturas
- $\checkmark$  Listas de participantes firmada, materiales y publicaciones, fotografías
- ✓ Cualquier otra información útil sobre las actividades realizadas (planes, documentos de diseño, etc.).

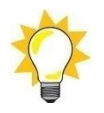

### **Opción de Costo Real**

**La única sección del presupuesto basada en los costos reales es 5. Herramienta de evaluación de la gestión y la gobernanza.**

### **4. Tipo de costos 5. Herramienta de evaluación de la gestión / gobernanza REEMBOLSO DE COSTOS REALES**

#### **Ejemplo.**

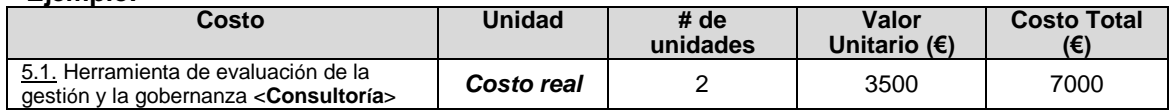

#### **Cómo completar el informe financiero:**

- 1. Vaya a la pestaña "Lista de transacciones". Dependiendo del período, se muestran el período de lista de transacciones 1 o el período de lista de transacciones 2.
- 2. Complete las celdas resaltadas en azul en las columnas:
	- a. Número de factura referencia.
	- b. Fecha de la factura.
- c. Descripción de la transacción.
- d. Monto de la factura en la moneda de pago
- e. Denominación de moneda.
- f. Tipo de cambio de la moneda de pago a EUROS

Todas las demás celdas están bloqueadas.

- 3. La pestaña "Informe financiero" se completa automáticamente con datos de "Lista de transacciones periodo 1" o "Lista de transacciones periodo 2".
- 4. Complete las celdas resaltadas en azul en la pestaña "Conciliación de cuentas" en la parte inferior del "Informe financiero".

#### **Documentos de respaldo:**

- Contratos con proveedores de servicios, si corresponde;
- ✓ Facturas y comprobantes de pago
- **Entregables**

#### **La conversión a euros de la moneda de pago solo es relevante para los costos "reales"**

#### **Para convertir los costos incurridos en la moneda de sus libros:**

- vaya al siguiente sitio web: **[http://ec.europa.eu/budget/contracts\\_grants/info\\_contracts/inforeuro/index\\_en.cfm](http://ec.europa.eu/budget/contracts_grants/info_contracts/inforeuro/index_en.cfm)**

- debe extraer el archivo csv con los tipos de cambio de la moneda local al euro **para el período del informe.**

**- debe calcular la tarifa media y aplicarlo a los costos.**

#### **Ejemplo:**

La moneda de los libros es GBP. El informe cubre de enero a julio de 2019. Se gastan 100.000 GBP durante este período. El método de conversión se muestra a continuación.

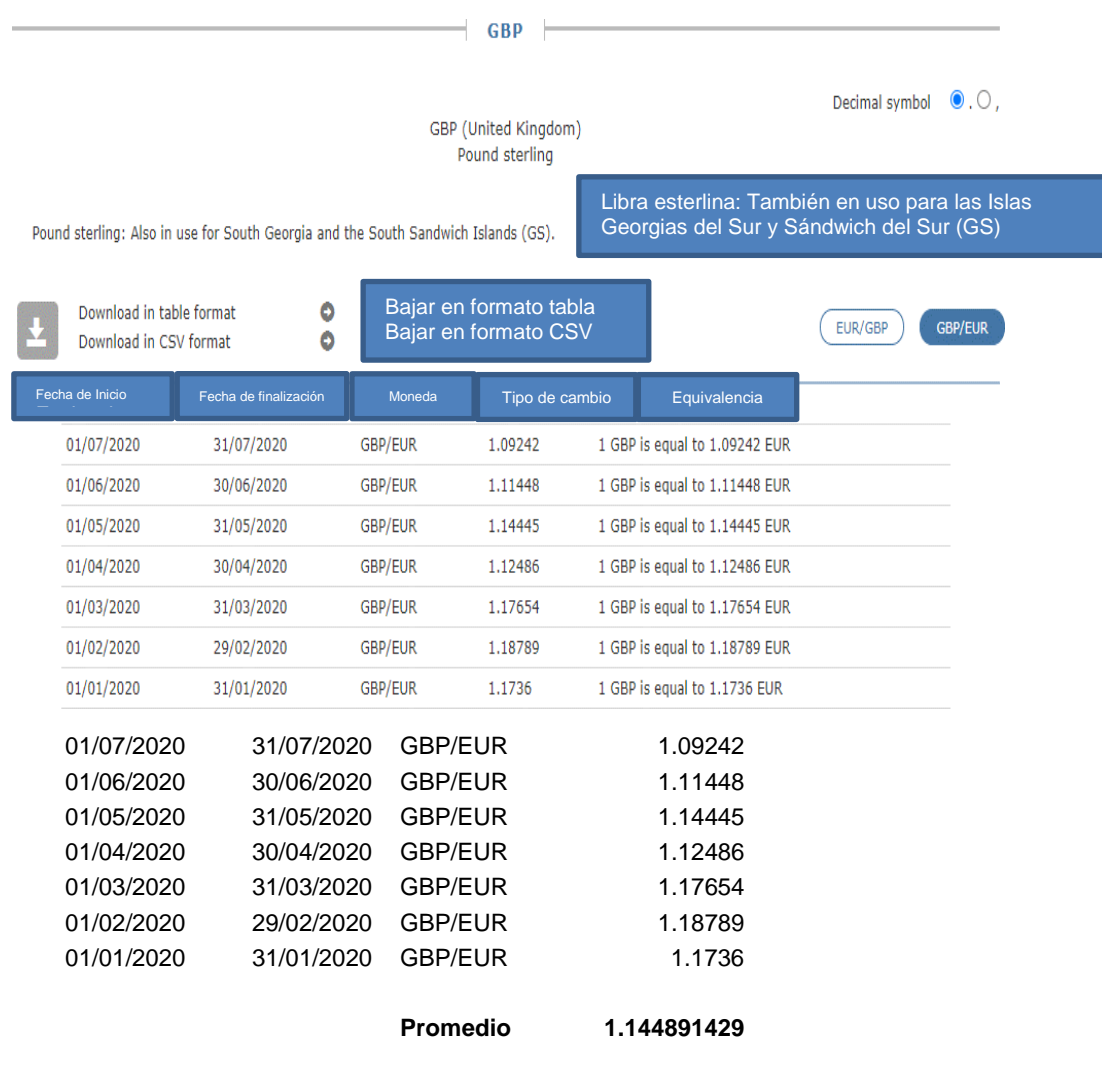

La tasa promedio de 1,14489429 se aplica a 100,000GBP= **114,489.14 €**

### **5. Tipo de costos 6. Gastos del Personal TARIFA FIJA.**

Los gastos de personal se calculan a un máximo del 10% sobre el total de los costos directos en las categorías 2, 3, 4 y 5. El cálculo se realiza automáticamente.

No se requieren documentos de respaldo.

#### **6. Tipo de costos 7. Costos Indirectos TARIFA FIJA máximo 7% sobre el total de costos directos elegibles.**

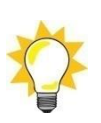

No se requieren documentos de respaldo.

## **7. Completar el informe financiero**

### **a) Tipos de costos basados en OCS:**

- Para los tipos de costos basados en la Opción de Costo Simplificado, la plantilla de informes consta de:
	- o **informe financiero**
		- y
	- o **conciliación de cuentas.**
- En la pestaña Informe financiero, por favor complete únicamente las celdas resaltadas en azul. El resto de celdas y fórmulas están bloqueadas
	- **b) Tipo de costos 5 basado en costo real:**
- Para tipo de costos 5. Herramienta de evaluación de gestión / gobernanza REEMBOLSO DEL COSTO REAL la plantilla de informes consta de:
	- o **informe financiero**
	- o **conciliación de cuenta**
	- y
	- o **lista de transacciones.**
- En la pestaña Informe financiero, por favor complete únicamente las celdas resaltadas en azul. El resto de celdas y fórmulas están bloqueadas
	- Todos los montos están en **EUROS**.
		- ✓ **Vehículos, equipo y suministros** complete las casillas azules con la cantidad de unidades compradas
		- ✓ **Obras / construcción ligera** complete las celdas azules con el porcentaje de finalización.
		- ✓ **Talleres, capacitaciones, seminarios** si el evento se completa, ingrese el 100% en las celdas azules. Si el evento no se completa, ingrese 0%.
		- ✓ **Herramienta de evaluación de gestión / gobernanza** consulte las instrucciones anteriores.
	- Complete las celdas azules en las tablas "Cuenta de conciliación" en la parte inferior de la pestaña Informe financiero.

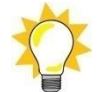